Virginia Tech

# VLDS Lexicon Metadata Tool

Design Document

Aaron Schroeder 10/23/2012

# **Contents**

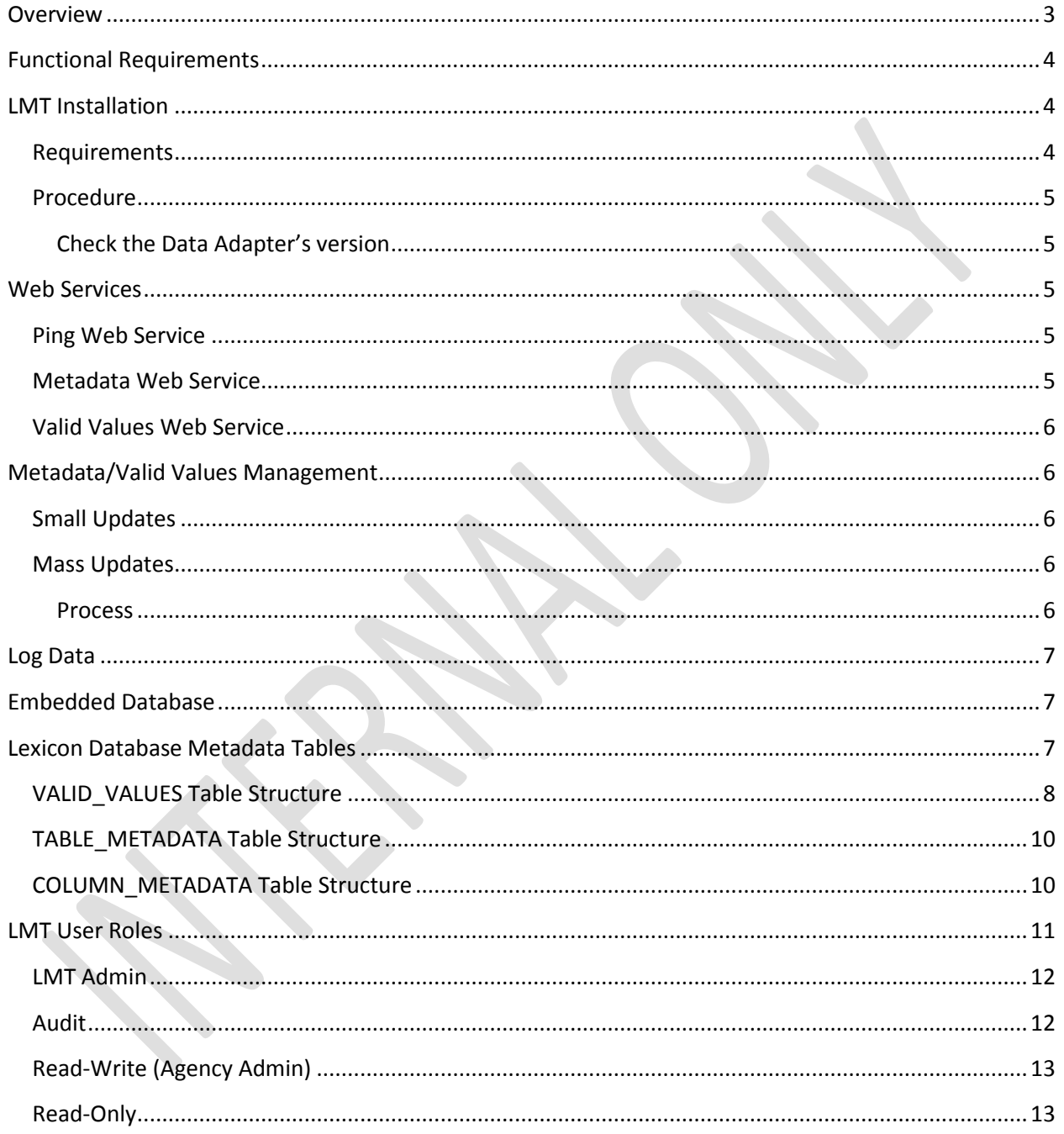

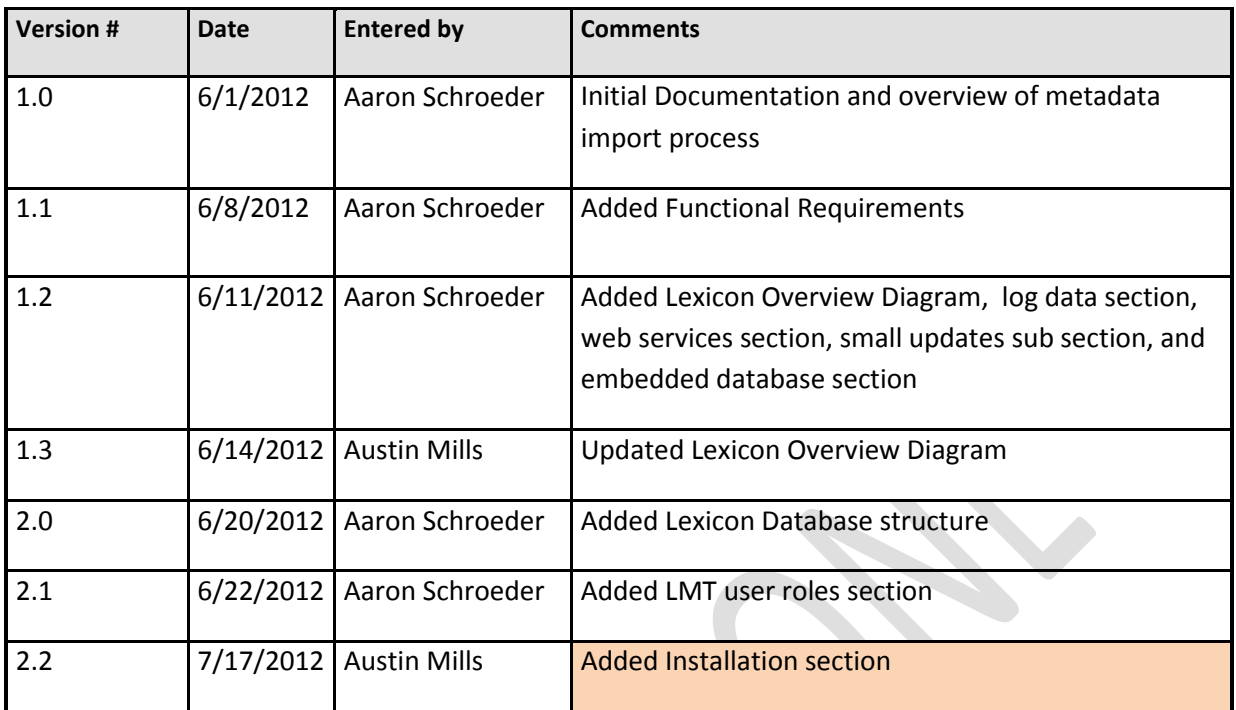

## <span id="page-2-0"></span>**Overview**

The Lexicon Metadata Tool (LMT) is an interface built in the Lexicon environment that has the ability to easily modify/create/import metadata and view Lexicon system connections, logs, and statistics for each agency in the VLDS. Although the tool is not hosted at the agency level, each agency will have access to its own installation.

# **I EXICON OVERVIEW**

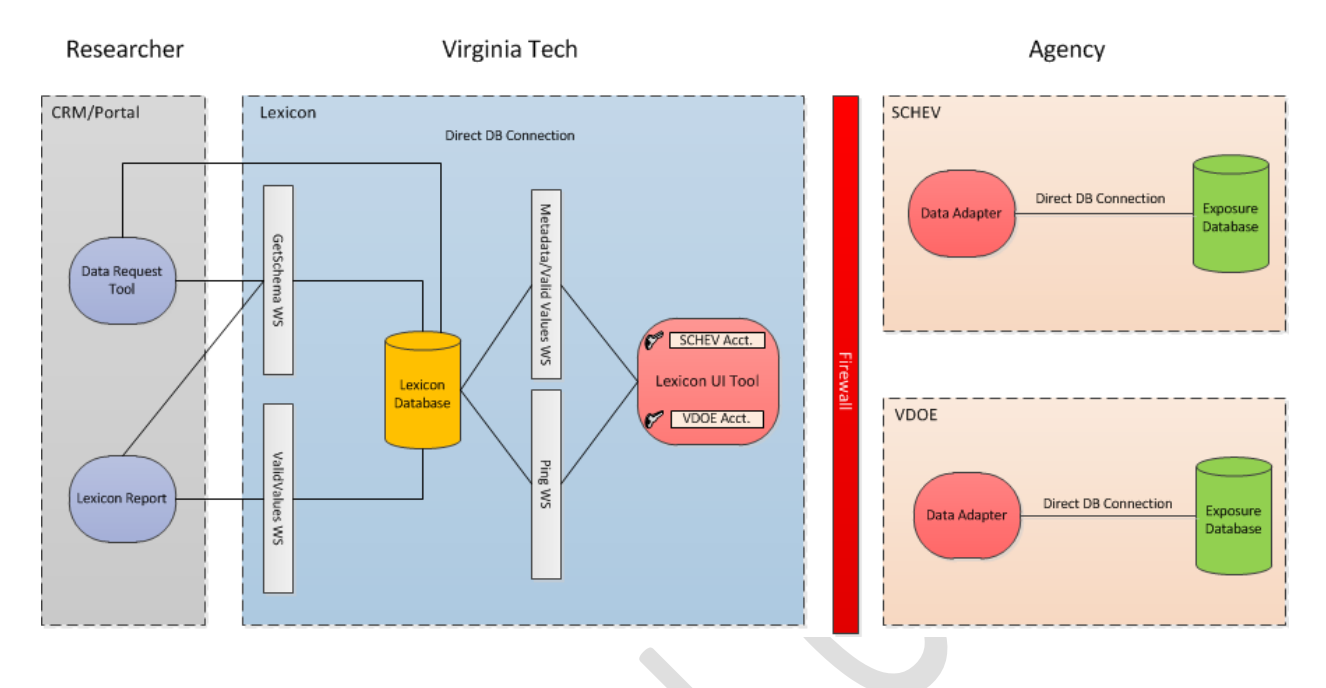

## <span id="page-3-0"></span>**Functional Requirements**

- **Req-1** Account privileges divided by admin, read/write, read-only, and audit
- **Req-2** Contain web service to test Lexicon Connection
- **Req-3** Must be able to gather Lexicon statistics through a web service
- **Req-4** Log system usage per user for auditing purposes
- **Req-5** Must have the ability to import batch file for mass updates
- **Req-6** Must have the ability to make metadata and valid value changes
- **Req-7** Interface with Lexicon databases residing on the following types of databases: ?
- <span id="page-3-1"></span>**Req-8** Must install on the following operating systems: ?

## **LMT Installation**

This section describes the requirements and procedures for installing the Lexicon Metadata Tool for an agency.

#### <span id="page-3-2"></span>**Requirements**

In order to install the Data Adapter the newest version of Netbeans should be installed along with a command line subversion program.

Netbeans 7.1.x: <http://netbeans.org/downloads/index.html>

Command line SVN (recommended install): <http://subversion.apache.org/>

#### <span id="page-4-0"></span>**Procedure**

- Check out the repository: http://173.203.76.91:8989/svn/vt\_vlds/LexiconMetadataTool
- Start Netbeans and open the project from the *trunk* folder in the newly checked out tree: *<svnroot>/trunk/LexiGui*
- In Netbean's *Projects* tab, right click on the *LexiGui* project you just opened. Select: *Custom | Build Install Package* from the dropdown menu.
- The build package is placed in a folder in *<svn-root>/trunk/LexiGui/* It has the name *LexiconUI\_XXX?* Where XXX is the version number built. If any modifications have been made to the code before building the install package there will be an 'M' after the build number. This signifies an un-official custom build.
- To install/run the Lexicon Metadata Tool, run the *startup.bat* file at the top level of the folder.
- This should be zipped up before release this can be done with whichever zip utility you like.

#### <span id="page-4-1"></span>**Check the Data Adapter's version**

To verify which version of Data Adapter you're running:

- Logon to the Data Adapter web interface: <https://localhost:8080/VLDS/>
- Select the *Home* tab on the left. Find the *LexiconUI Version ID* line. Note: If it is a developer's custom build, the build number will be followed by this warning: *(This is an un-official developer's version)*

## <span id="page-4-2"></span>**Web Services**

The Lexicon UI Tool interacts directly with web services to communicate with the Lexicon Database for metadata/valid values management and testing the connection. There are no other integration points for the UI Tool outside of these web services.

#### <span id="page-4-3"></span>**Ping Web Service**

This simple web service is used to test the connectivity between the Lexicon Database and the Lexicon UI Tool. The response should have HTTP status code of 200 (OK) with a text/plain content type.

#### <span id="page-4-4"></span>**Metadata Web Service**

This web service is used when the Lexicon Database queries the UI Tool for extended properties metadata.

#### <span id="page-5-0"></span>**Valid Values Web Service**

This web service is used when the Lexicon Database queries the UI Tool for a specific Valid Values column or all Valid Values.

## <span id="page-5-1"></span>**Metadata/Valid Values Management**

The Lexicon Metadata Tool's main function will be to manage VLDS metadata and valid values for each agency. Modifications can be done through the user interface or through the import tool built into the software which allows for batch uploads. Read/Write users can use whichever option better suits their needs for metadata and valid values management. The two update processes are explained below.

#### <span id="page-5-2"></span>**Small Updates**

Metadata and Valid Values can quickly be created, modified, or deleted using the Lexicon user interface. This interface is best suited for small updates that can be done quickly by the agency. To perform mass updates, the import tool should be used.

#### <span id="page-5-3"></span>**Mass Updates**

The Lexicon import tool will allow the user to upload mass metadata and valid value changes by uploading a file. The file type(s) is/are currently undecided and will most likely be a backup file or SQL script file, which would be generated by various tools used at each agency. The code design in the LMT allows for easy extension to different databases by breaking the job into two parts. The first part is to recreate the tables in a temp database from the given file and secondly the code will generate the change list for approval and audit. To extend the tool, it will only be necessary to implement step one.

#### <span id="page-5-4"></span>**Process**

The procedure to mass update the Metadata and Valid Value tables are as follows: The user will first make appropriate changes locally to their local Metadata and Valid Values table(s) followed by exporting these tables to an acceptable file type. Users will then login with their credentials to the LMT and select the Import tab. After clicking browse and uploading the local exported file, a list of differences will be generated and displayed. The user has several filters available to check the data and ensure the changes are correct. After approving the changes, they will be submitted and added to the audit log.

## <span id="page-6-0"></span>**Log Data**

The Lexicon Metadata Tool logs each action and event to a log table. These events can easily be searched for and displayed using the user interface. The table below gives the table structure for the log data.

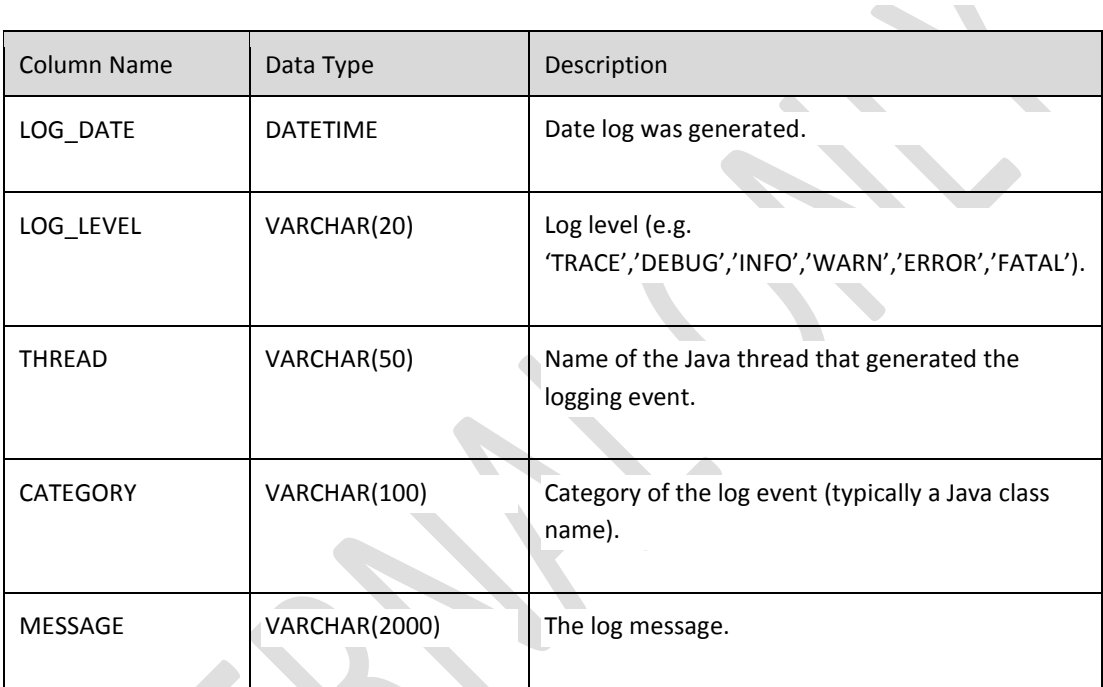

# <span id="page-6-1"></span>**Embedded Database**

The Lexicon Metadata Tool will have an embedded database associated with it similar to the Data Adapter. This database will only hold data regarding agencies, configurations, web service stats, and other system information. The database will not be used to hold metadata or valid value tables.

## <span id="page-6-2"></span>**Lexicon Database Metadata Tables**

Each participating agency will have their metadata and valid value tables stored in the Lexicon Database. The LMT (Lexicon Metadata Tool) is built to manage these tables in the Lexicon. The VALID VALUES, TABLE\_METADATA, and COLUMN\_METADATA tables are used as the permanent location for this data.

#### <span id="page-7-0"></span>**VALID\_VALUES Table Structure**

This table is used to store valid values for columns in exposure database data sets. This data can be managed using the LMT manually or with the import tool. This data permanently resides in the Lexicon which in turn provides it to the DRT (Data Request Tool) and Lexicon Report. When researchers are composing a query using the DRT they provide a WHERE clause with filters. The researcher can then choose a value from the valid values of a filter element.

 $\overline{\phantom{a}}$ 

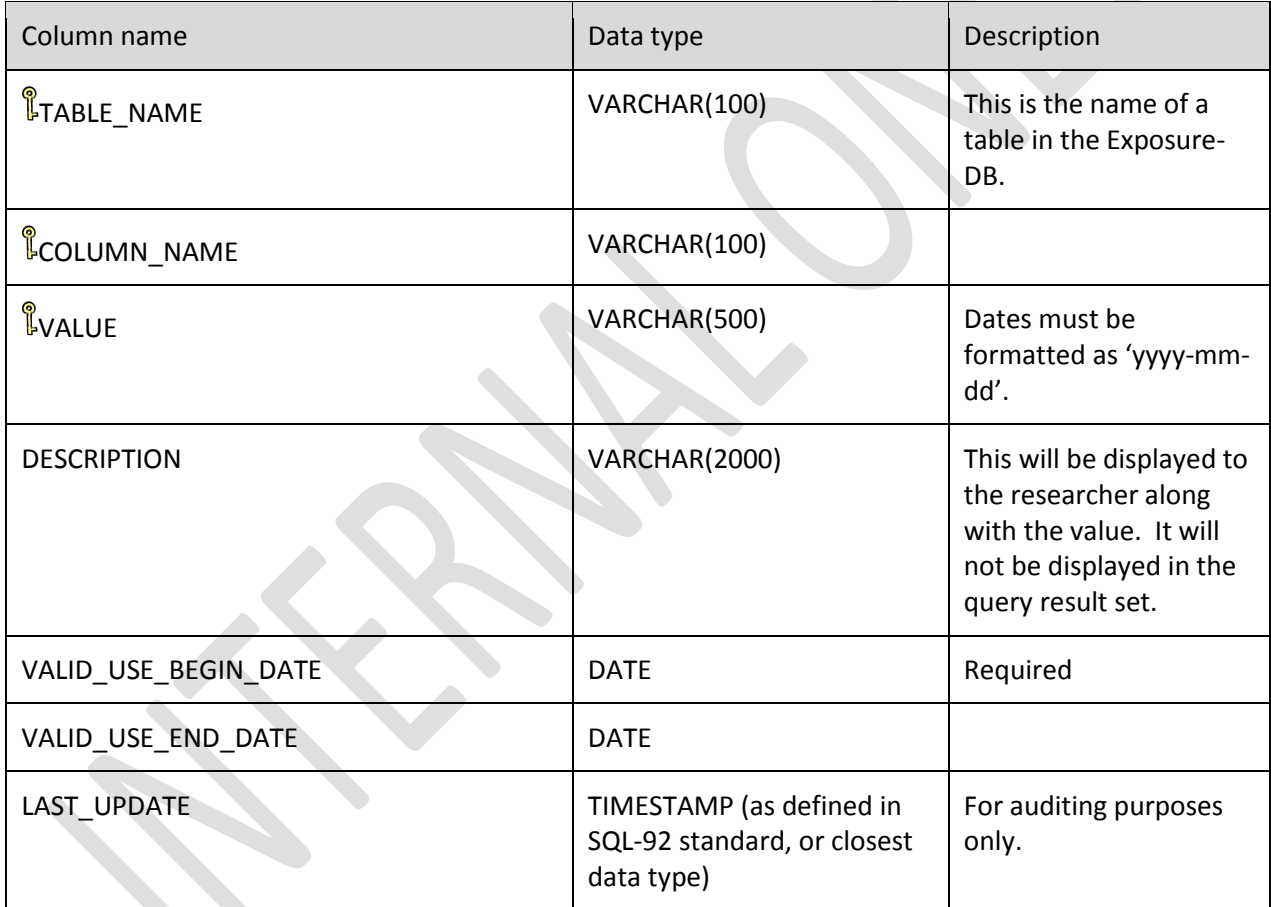

#### Valid Value Notes:

• Integer and decimal ranges can be specified for column data. A column with an integer or decimal range will have one record with the start of the range and one record with the end of the range. For example, we specify a range of 0..45, 50, 55..100 by splitting the begin and end numbers of the range and designate them to a single row. The first record will contain the value

'0' and the next record will contain the value '45'. For more examples please see the example table below.

- The Description field is a description of a *Value*. Note that COLUMN\_METADATA.MS\_DESCRIPTION is the proper data element for identifying a *Column*'s description to the Lexicon. When a valid value or a range of valid values are entered, a thorough description must be entered.
- Dates entered as valid values can also be specified as a range. The format used for dates should be 'yyyy-mm-dd'.For example '2012-05-15' is a proper date format. Fields that can contain any kind of free form text should not have valid values listed in the table. It should only be explained in the column metadata table with a detailed description. The same can be applied to strings with a specific format.
- If Valid Values have the ability to contain a "Null" value, it should be specified by using the text string "VLDS\_NULL." The Lexicon will expose VLDS\_NULL values as database nulls in both the Lexicon Views and web service. This should not be placed in any other column or table except the Valid Values table as a possible value. Exposed data sets should not have this value entered the tables.

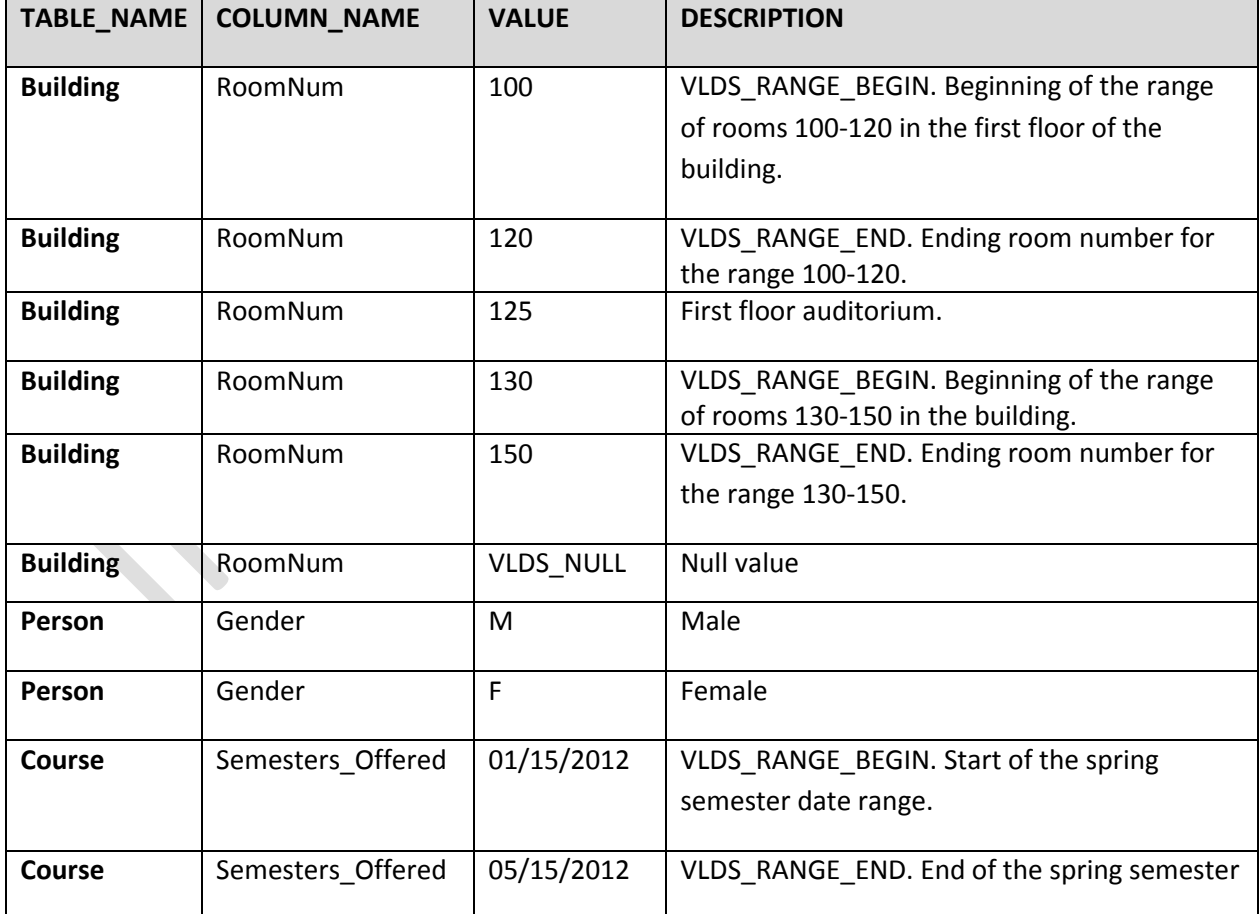

Example VALID\_VALUES data:

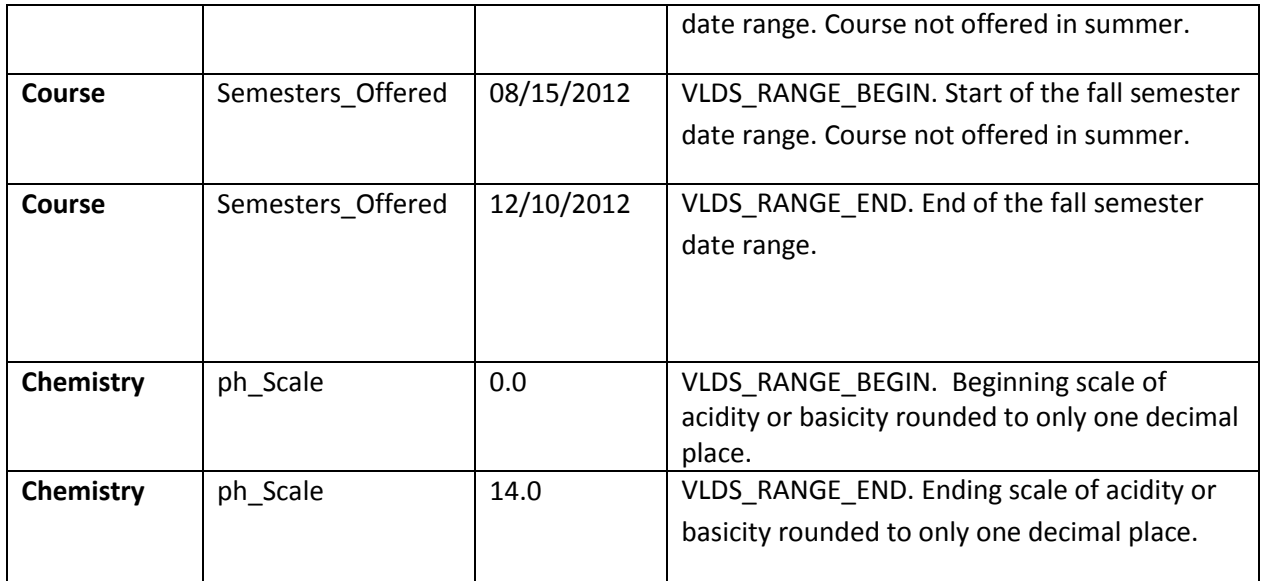

## <span id="page-9-0"></span>**TABLE\_METADATA Table Structure**

The TABLE\_METADATA table is used to store metadata for agency exposure database tables. This data can be managed using the LMT manually or with the import tool. This data permanently resides in the Lexicon which in turn provides it to the DRT (Data Request Tool) and Lexicon Report.

Note that Views in the Lexicon can only have a 1-to-1 relationship to Exposure-DB tables.

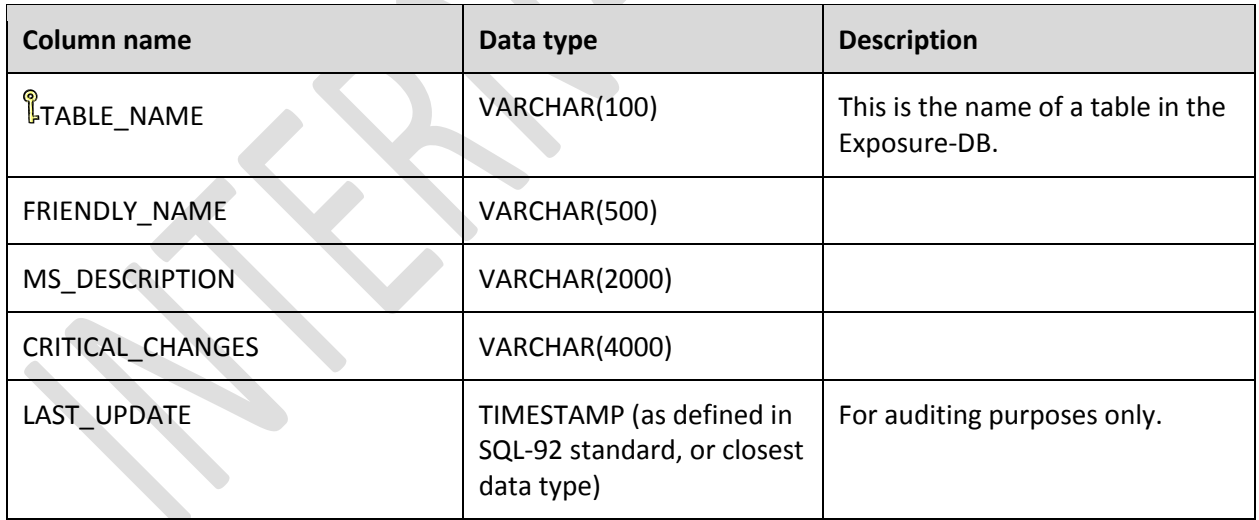

### <span id="page-9-1"></span>**COLUMN\_METADATA Table Structure**

The COLUMN\_METADATA table is used to store metadata for agency exposure database columns in a table. This data can be managed using the LMT manually or with the import tool. This data permanently resides in the Lexicon which in turn provides it to the DRT (Data Request Tool) and Lexicon Report.

Note that Views in the Lexicon can only have a 1-to-1 relationship to Exposure-DB tables.

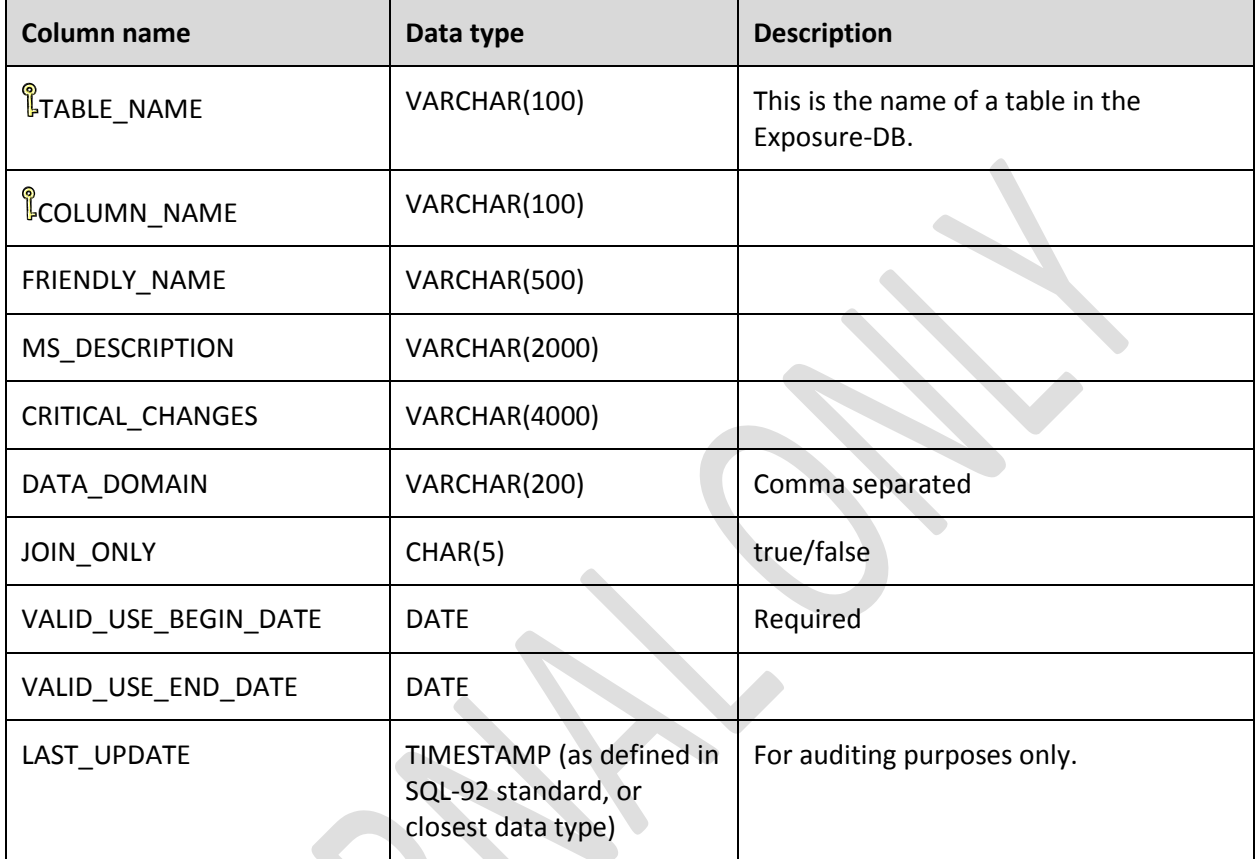

# <span id="page-10-0"></span>**LMT User Roles**

In the Lexicon Metadata Tool, there are four types of users: Lexicon Admin, Audit, Read-Write, and Read-Only. Each role has certain privileges and access to the LMT. The diagram below shows each user and the actions they can take.

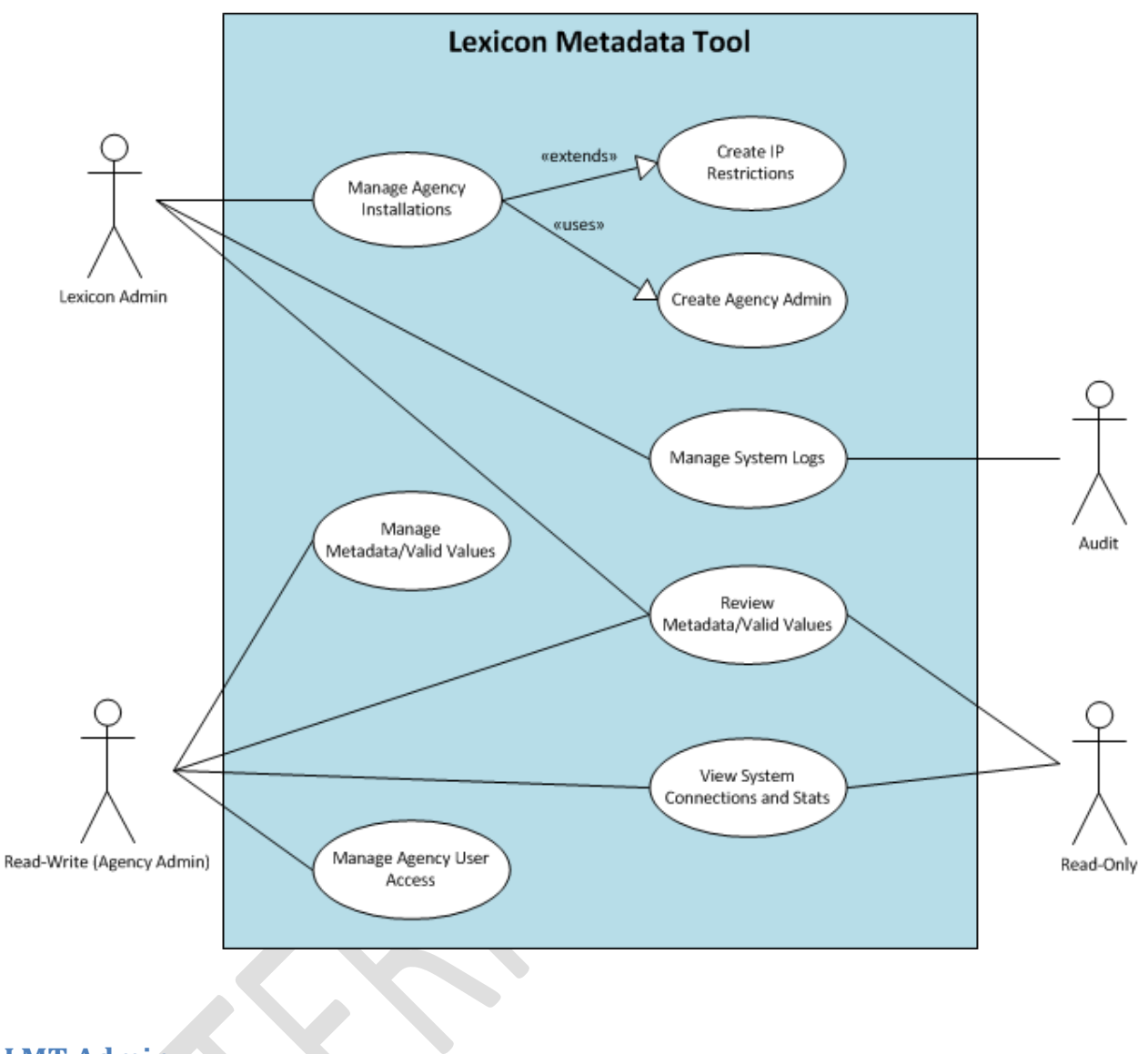

## <span id="page-11-0"></span>**LMT Admin**

The Admin role is the LMT administrator who has no agency affiliation and is in charge of installing the LMT for each agency. Similar to the Audit user, the Admin can manage the system logs for each agency. The Admin can also restrict users to the LMT by IP ranges to help prevent security threats. They don't have the ability to manage metadata for each agency using the LMT, but have Read-Only access. One important responsibility of the Admin is to create a Read-Write (Agency Admin) user for the agency after installing the LMT for that agency.

#### <span id="page-11-1"></span>**Audit**

This user is on an agency level and has the ability to manage LMT log files to keep track of all system changes including metadata/valid values updates. The Audit user does not have any Read-Write or

Admin privileges. This role is designation for a specialized user who has similar responsibilities as the Read-Write user.

## <span id="page-12-0"></span>**Read-Write (Agency Admin)**

The Read-Write user is also referred as the Agency Admin and has the highest level of access for the agency installation done by the LMT Admin. This user has the ability to make manual metadata changes as well as use the import tool for batch changes. They also have the ability to create Read-Only and Audit users for their agency.

#### <span id="page-12-1"></span>**Read-Only**

The Read-Only user has limited abilities in the LMT. The primary purpose of this user is to view all the metadata and valid values without making any changes. They also have the ability to see system connections and statistics. This account could also be used for demo purposes or any situation where the user doesn't want to accidently change any records.